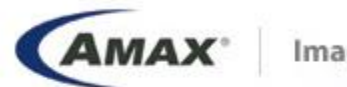

Imagination to Innovation

# **Linux** 下程序的编译

#### AMAX测试工程师 刘耀卿

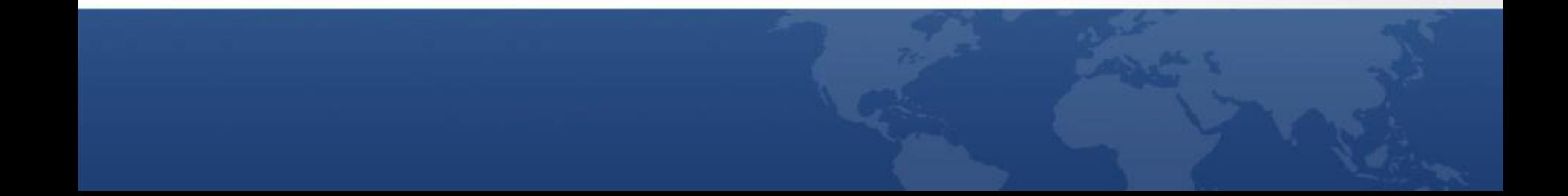

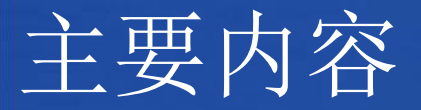

#### 1. 编译过程

- 2. 常用编译器介绍
- 3. gcc编译选项、连接和执行
- 4. mpi程序编译和执行
- 5. Makefile 介绍

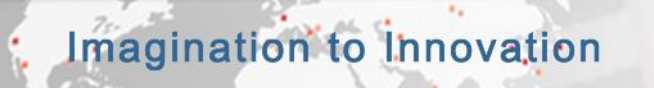

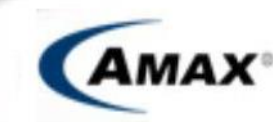

**Total IT Solutions Pr** 

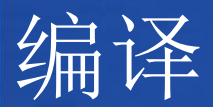

#### 关键词:源程序 可执行程序

#### 编译过程是将人可识别的源程序(文本文件)转 换为机器可识别的二进制文件的过程

cat hello.c *#include <stdio.h> void main(){ printf("Hello World!\n"); };*

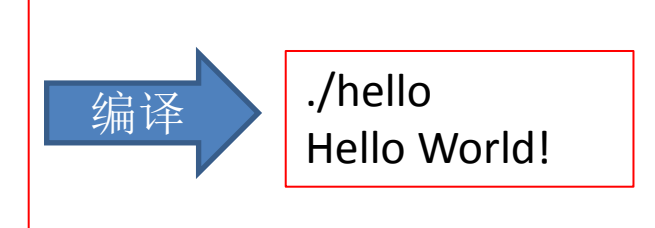

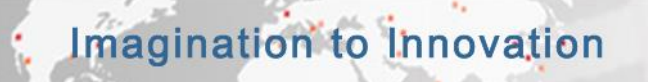

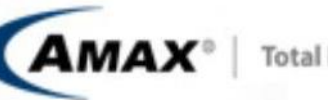

**Total IT Solutions Pro** 

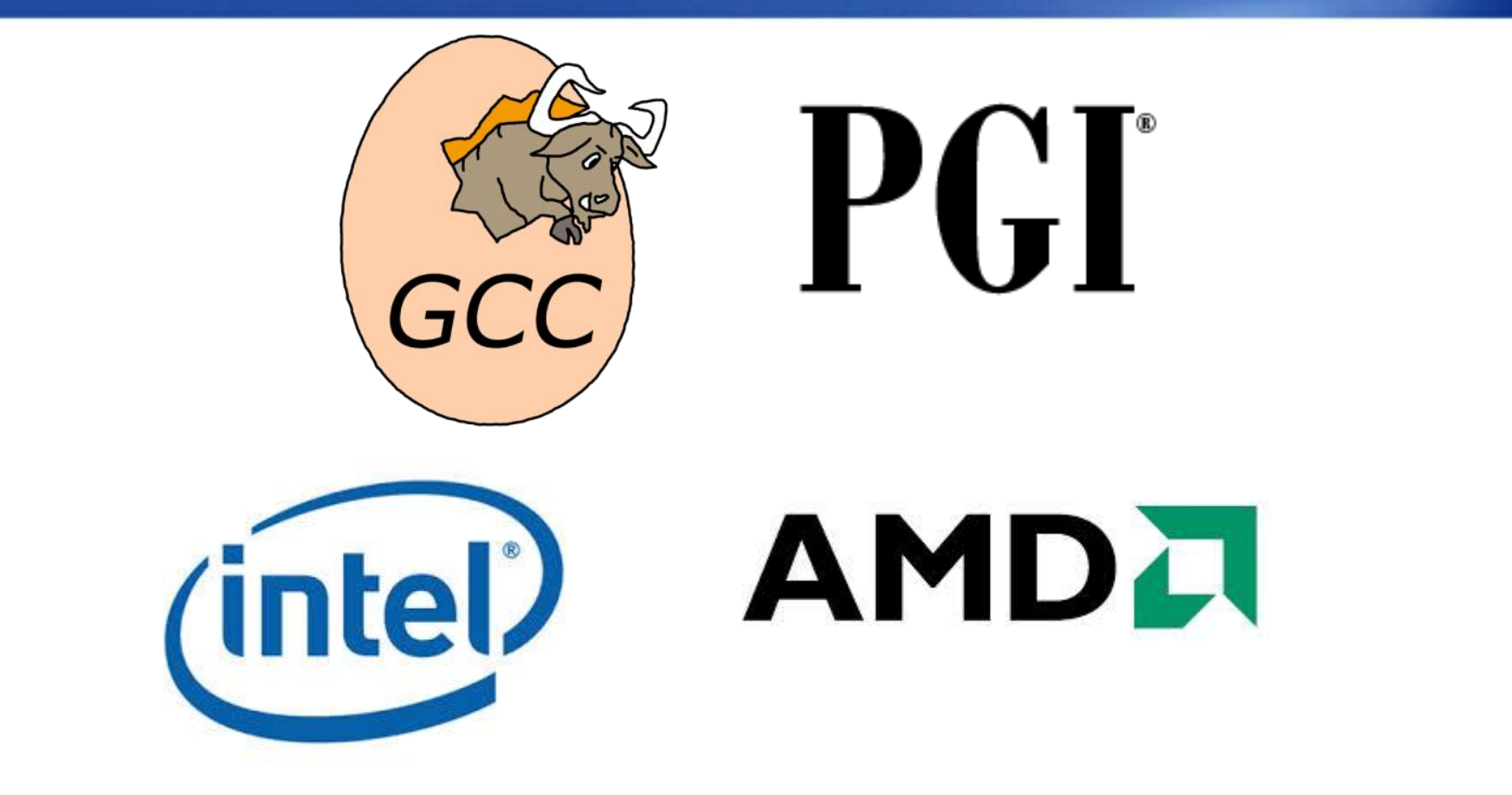

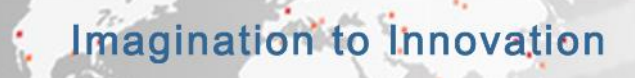

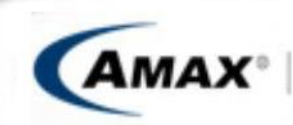

**Total IT Solutions Pro** 

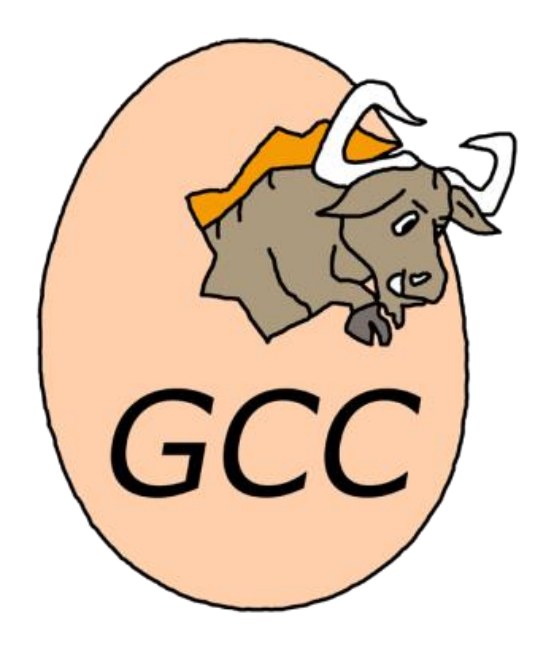

- GCC(GNU Compiler Collection)
- 目前Linux下最常用的C语言编译器
- 是GNU项目中符合ANSI C标准的编译系统, 能够编译用C、C++和Object C等语言编写 的程序;
- GCC不仅功能非常强大,结构也异常灵活, 可以通过不同的前端模块来支持各种语 言,如Java、 Fortran、Ada等.

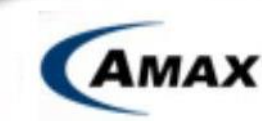

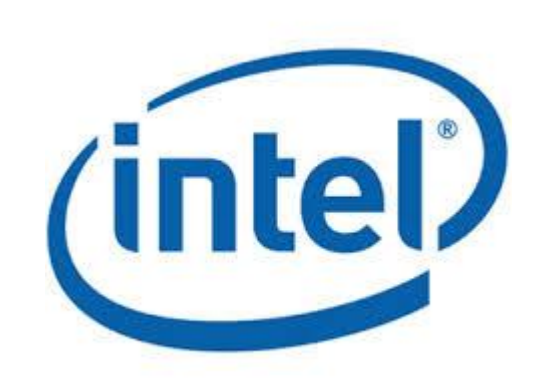

- Intel C/C++ Fortran编译器是一种主要针对 Inetl平台的高性能编译器
- 在AMD Opteron平台上性能也不错
- 可用于开发复杂且要进行大量计算
- Intel Compiler 有单纯针对某种语言的编 译器工具如C/C++/Fortran编译器, MKL函 数库,也有如Intel Parallel Studio、 Intel Cluster Toolkit 等编译器套件

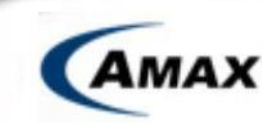

# **AMDA**

- Open64是一套针对Itanium 及 x86-64架构 最佳化的编译器
- GNU自由文档许可证所发行
- 支持的语言包括C语言、C++及Fortran 77/95以及OpenMP等
- AMD赞助并推广了Open64编译器
- 在AMD平台下可以使用Open64编译器

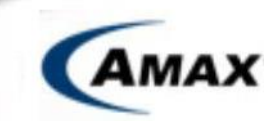

# $P(T)$

- Portland Group 为高性能并行计算市场开发 并销售高性能、生产质量级编译器和软件 开发工具
- 支持Intel,AMD CPU
- 支持Linux, MAC OS X,Windows操作系统
- 支持C/C++/Fotran语言
- 支持OpenMP,MPI并行
- 支持CUDA, OpenCL语言加速
- 支持OpenACC

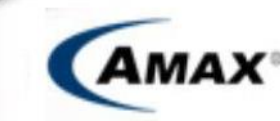

• 编译:gcc [选项] hello.c

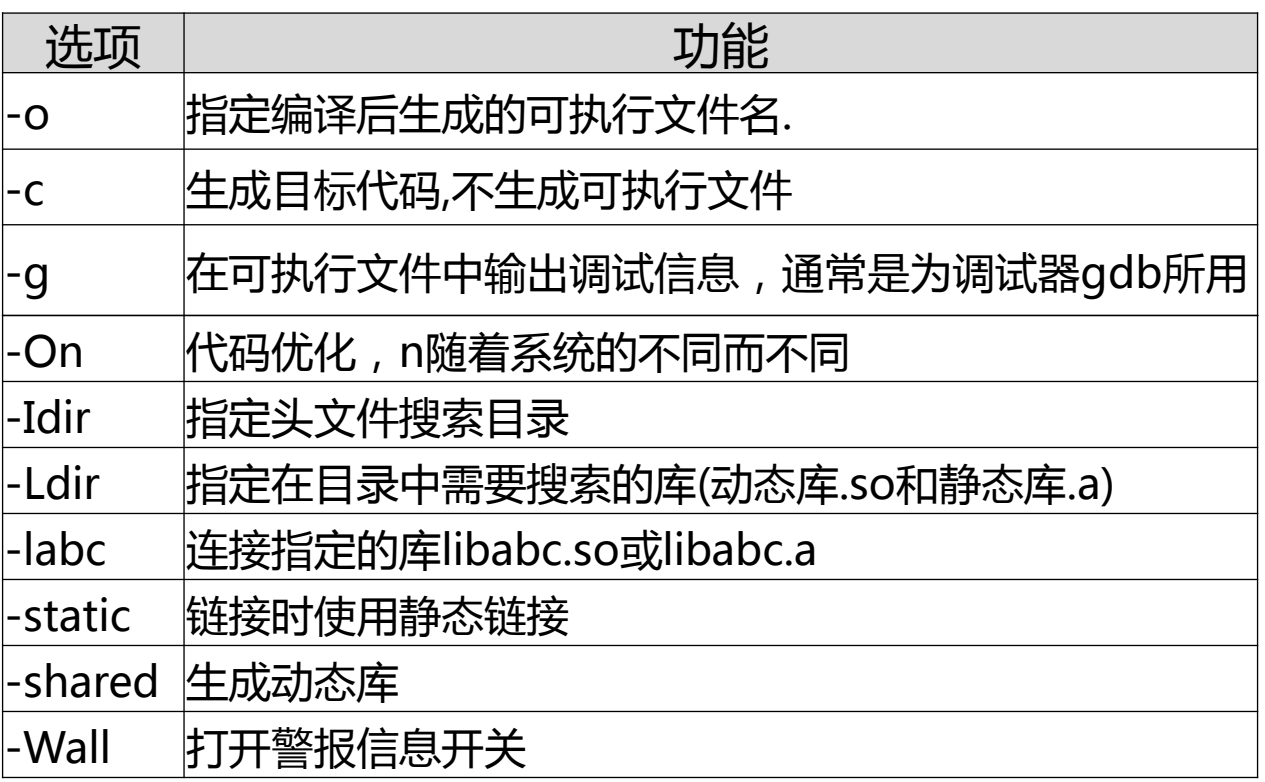

**Total IT Solutions Provider** 

- gcc hello.c #生成可执行程序a.out gcc –o hello hello.c #生成可执行程序hello
- ./a.out
	- Hello World!
- ./hello
	- Hello World!

Imagination to Innovation

• cat hello.c *#include <stdio.h> main() { printf("Hello World!\n"); }*

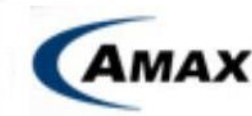

 gcc –o hello hello.c hello11.c ./hello Hello World! hello11

• cat hello.c *#include <stdio.h> Void hello11(); main() { hello11(); printf("Hello World!\n");*

• cat hello11.c *#include <stdio.h> void hello11()*

*{*

*}*

 *printf("hello11\n");*

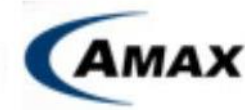

gcc –c hello.c  $1/\pm$ 成hello.o gcc –c hello11.c  $1/4$ 成hello11.o gcc –o hello hello.o hello11.o //生成hello

cat Makefile *hello: hello.o hello11.o gcc –o hello hello.o hello11.o hello.o:hello.c gcc –c hello.c hello11.o:hello11.c gcc –c hello11.c clean:*

*rm –rf hello hello.o hello11.o*

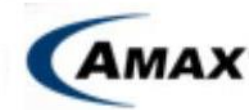

gcc –o hellosin hellosin.c -lm -L/home/hpc/ -lmy

cat hellosin.c *#include <stdio.h> #include <math.h> #define pi 3.1415927 Void main(){ sin(pi/4); myfun(pi/2); //假设myfun在/home/hpc/libmy.a中 }*

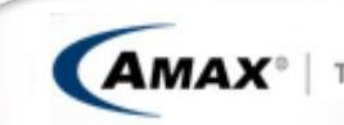

#### gcc编译静态、动态库

共享库的生成 使用-fPIC参数生成位置无关代码 使用-shared参数生成共享目标库 例如: gcc -fPIC -shared -o libfoo.so foo.c

静态库的生成 gcc -c libfoo.c –o libfoo.o ar –rcs libfoo.a libfoo.o

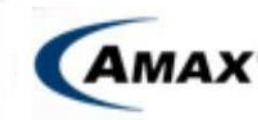

### mpi并行程序的编译

```
#include "mpi.h"
#include <stdio.h>
#include <math.h>
```

```
double f( double );
double f( double a )
{
  return (4.0 / (1.0 + a^*a));
```

```
}
```

```
int main( int argc, char *argv[])
```

```
{
```

```
int done = 0, n, myid, numprocs, i;
 double PI25DT = 3.141592653589793238462643;
```
double mypi, pi, h, sum, x;

double startwtime = 0.0, endwtime;

int namelen;

char

```
processor_name[MPI_MAX_PROCESSOR_NAME];
```
MPI\_Init(&argc,&argv);

MPI\_Comm\_size(MPI\_COMM\_WORLD,&numpr ocs);

MPI\_Comm\_rank(MPI\_COMM\_WORLD,&myid);

MPI Get processor name(processor name,&n amelen);

```
 fprintf(stderr,"Process %d on %s\n",
            myid, processor_name);
```

```
n = 0;
   while (!done)
\{if (myid == 0)
\{/*
        printf("Enter the number of intervals: (0 
quits) ");
```
#### mpi并行程序的编译

```
mypi = h * sum;
scanf("%d",&n);
*/
                                                                  MPI_Reduce(&mypi, &pi, 1, MPI_DOUBLE, 
               if (n==0) n=100; else n=0;
                                                          MPI_SUM, 0, MPI_COMM_WORLD);
               startwtime = MPI_Wtime();
                                                                 if (myid == 0)
 }
                                                                      \{ MPI_Bcast(&n, 1, MPI_INT, 0, 
                                                                     printf("pi is approximately %.16f, Error 
MPI_COMM_WORLD);
                                                          is %.16f\n",
    if (n == 0) pi, fabs(pi - PI25DT));
       done = 1;
                                                                                  endwtime = MPI_Wtime();
     else
                                                                                  printf("wall clock time = 
                                                          %f\n",
{
                                                                                      endwtime-startwtime);
       h = 1.0 / (double) n;sum = 0.0;
                                                                         }
       for (i = myid + 1; i \le n; i += numprocs) }
\left\{ \begin{array}{c} \end{array} \right. }
         x = h * ((double)i - 0.5); MPI_Finalize();
         sum += f(x); } return 0;
                                                           }
   Imagination to Innovation
```

```
编译: mpicc –o cpi mpi.c
```
单机运行: mpiexec –n 2 ./cpi

多机运行: mpiexec –n 2 -hostfile hf ./cpi

cat hf *compute-0-1 compute-0-2*

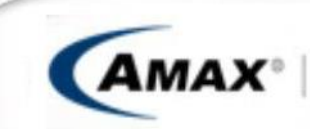

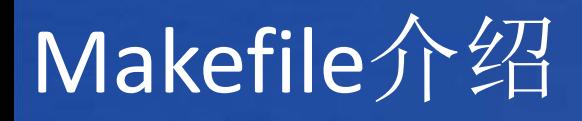

Make的功能

- 使应用程序的编译和连接自动化
- 缩短编译可执行文件的时间
- 管理大型项目
- 按照代码之间的时间依赖关系维护文件

#### Make的规则文件: Makefile

- Makefile文件的内容是描述项目或软件(包)中的模块之间的相 互依赖关系以及目标文件、可执行程序产生时要执行的命令等。
- Makefile文件主要含有一系列的规则
- 每条规则包含:一个目标,依赖,命令

目标:依赖1,依赖2 命令 #命令前有一TAB

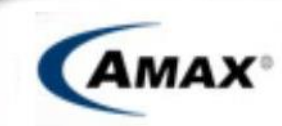

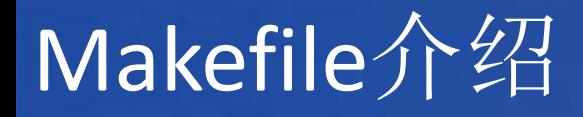

Makefile 有几个常有用的变量: \$@, \$^, \$< \$@:目标文件 \$^:所有的依赖文件

简化

\$<:第一个依赖文件

cat Makefile *hello: hello.o hello11.o gcc –o hello hello.o hello11.o hello.o:hello.c gcc –c hello.c hello11.o:hello11.c gcc –c hello11.c clean: rm –rf hello hello.o hello11.o*

cat Makefile *hello: hello.o hello11.o gcc –o \$@ \$^ Hello.o: hello.c gcc –c \$< hello11.o:hello11.c gcc –c \$< clean: rm –rf hello hello.o hello11.o*

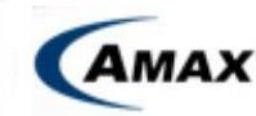

# Thanks

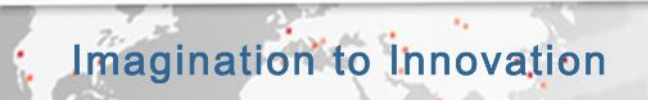

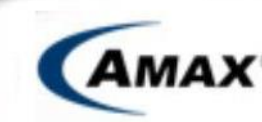

**Total IT Solutions Provider**